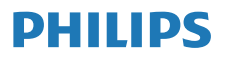

Internet-Radio

M2805

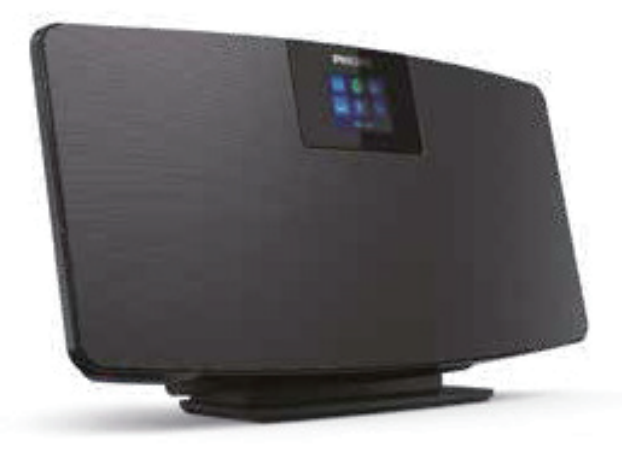

# Bedienungsanleitung

Registrieren Sie Ihr Produkt und erhalten Sie Support unter www.philips.com/support

## Inhalt

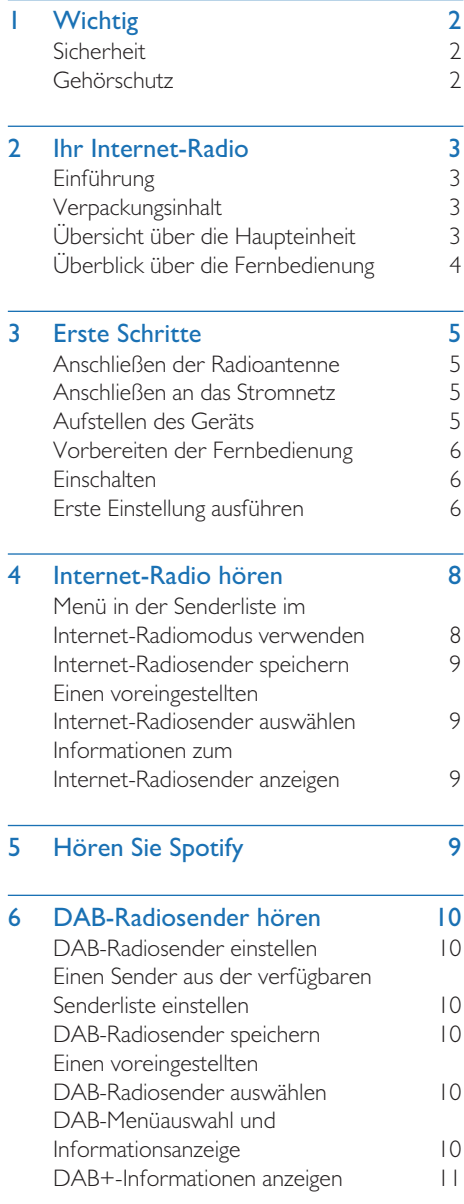

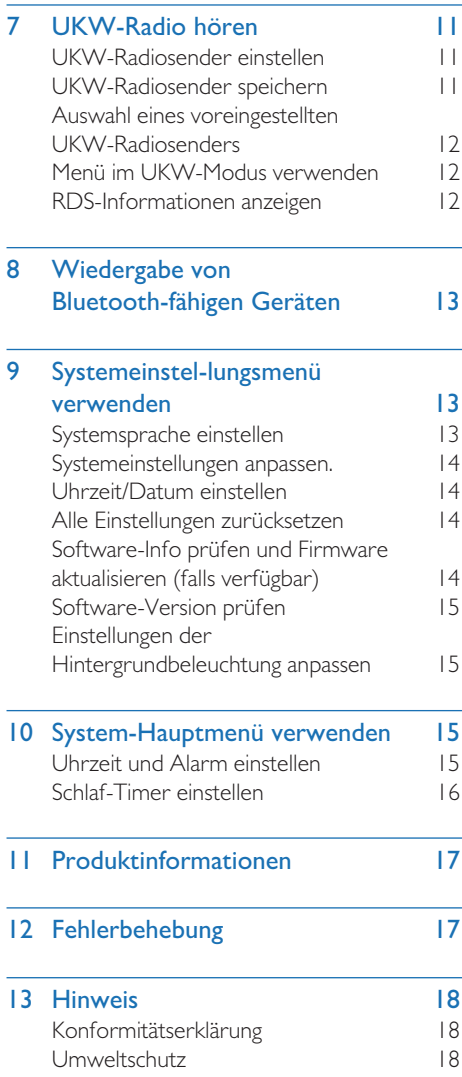

## **Wichtig**

## Sicherheit

Lesen Sie alle Anweisungen sorgfältig durch, bevor Sie dieses Produkt verwenden. Werden Schäden durch Nichtbeachtung der Anweisungen verursacht, entfällt die Garantie.

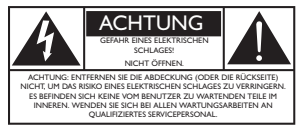

Dieses "Blitz"-Symbol weist darauf hin, dass nicht isoliertes Material innerhalb des Geräts einen elektrischen Schlag verursachen kann. Zur Sicherheit aller Personen in Ihrem Haushalt entfernen Sie bitte die Abdeckung nicht. Das "Ausrufezeichen" weist auf Details hin, für die Sie die beiliegende Literatur aufmerksam lesen sollten, um Probleme bei der Bedienung und Wartung zu vermeiden.

WARNHINWEIS: Zur Vermeidung der Gefahr von Bränden oder Stromschlägen darf dieses Gerät weder Regen noch Feuchtigkeit ausgesetzt werden und mit Flüssigkeiten gefüllte Gegenstände, wie z. B. Vasen, sollten nicht auf dieses Gerät gestellt werden.

ACHTUNG: Zum Vermeiden eines elektrischen Schlags stecken Sie den Stecker vollständig ein. (Für Regionen mit polarisierten Steckern: Führen Sie zur Vermeidung eines Stromschlags den breiten Pol des Steckers in den breiten Schlitz der Netzsteckdose ein.

#### $\boldsymbol{A}$ Warnung

- t Niemals das Gehäuse dieses Geräts entfernen.
- Niemals Teile dieses Geräts einfetten.
- t Stellen Sie dieses Gerät niemals auf andere elektrische Geräte.
- Halten Sie dieses Gerät von direkter Sonneneinstrahlung, offenem Feuer oder Hitze fern.
- t Darauf achten, dass Sie immer einen einfachen Zugang zum Netzkabel, Netzstecker oder Netzteil haben, um dieses Gerät vom Netz zu trennen.
- Das Gerät darf keinen Tropfen oder Spritzern ausgesetzt werden.
- Stellen Sie keine Gefahrenquellen auf das Gerät (z. B. mit Flüssigkeit gefüllte Gegenstände, brennende Kerzen).
- Wird der Hauptstecker oder eine Gerätekupplung als Trennvorrichtung verwendet, muss die Trennvorrichtung immer leicht erreichbar sein.
- Stellen Sie sicher, dass um das Gerät herum genügend Platz zur Belüftung vorhanden ist.
- VORSICHT bei der Verwendung von Batterien: - Um ein Auslaufen der Batterien zu verhindern, das zu Verletzungen, Sachschäden oder Schäden am Gerät führen kann, ist Folgendes zu beachten:
- Die Batterien mit der richtigen Polarität, wie angegeben, einlegen.
- Batterien (als Batteriepack oder installierte Akkus) dürfen keiner übermäßigen Hitze, wie z. B. Sonne, Feuer oder dergleichen, ausgesetzt werden.
- Die Batterien entfernen, wenn das Gerät längere Zeit nicht benutzt wird.
- Nur die vom Hersteller angegebenen Zusatzgeräte und Zubehörteile verwenden.

### Achtung

- Begrenzen Sie die Nutzungsdauer der Kopfhörer bei hoher Lautstärke und stellen Sie die Lautstärke auf einen sicheren Wert ein, um Hörschäden zu vermeiden.
- t Je höher die Lautstärke, desto kürzer ist die sichere Hörzeit.

## Gehörschutz

Beachten Sie bei der Verwendung von Kopfhörern die folgenden Hinweise.

- t Hören Sie mit angemessener Lautstärke über einen angemessenen Zeitraum.
- Achten Sie darauf, dass Sie die Lautstärke nicht nach oben regeln, wenn sich Ihr Gehör anpasst.
- Erhöhen Sie die Lautstärke nicht so stark, dass Sie nicht hören können, was um Sie herum vorgeht.
- In potenziell gefährlichen Situationen sollten Sie vorsichtig sein oder die Kopfhörer vorübergehend ausschalten.
- Übermäßiger Schalldruck durch Ohr- und Kopfhörer kann zu einem Gehörverlust führen.

## 2 Ihr Internet-Radio

Herzlichen Glückwunsch zu Ihrem Kauf und willkommen bei Philips! Für die Nutzung des vollständigen Supports, den Philips anbietet, registrieren Sie Ihr Produkt unter www.philips.com/support.

## Einführung

Mit diesem Gerät ist Folgendes möglich:

- Internet-Radio über eine Netzwerkverbindung hören.
- UKW- und Digital Audio Broadcasting (DAB)-Radiosender hören.
- Audio von Bluetooth-Geräten wiedergeben.
- Ihr Telefon, Tablet oder Ihren Computer als Fernbedienung für Spotify nutzen.
- Uhrzeit anzeigen und Weckzeiten einstellen.

## Verpackungsinhalt

Überprüfen und identifizieren Sie den Inhalt Ihrer Verpackung:

- **Haupteinheit**
- Tischständer
- t 1 x AC-Netzadapter
- t 1 x Radioantenne
- Fernbedienung (mit 2 x AAA-Batterien)
- Druckdokumente

## Übersicht über die **Haupteinheit**

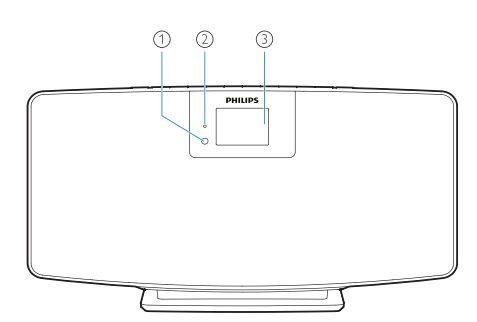

IR-Sensor

### LED-Anzeige

- Standby-Anzeige: wird rot, wenn dieses Produkt in den Standby-Modus wechselt.
- $\odot$ Display-Feld
	- Zeigt den aktuellen Status.

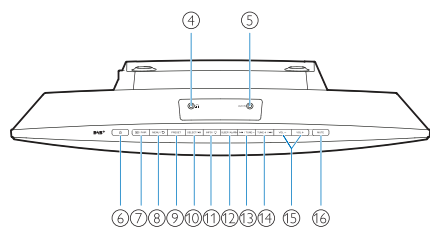

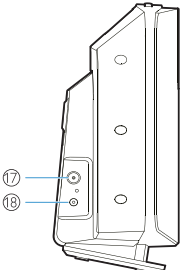

- $\left( \widehat{4}\right)$ -6 1
	- t Kopfhöreranschluss.
- $\circ$ AUX IN
	- Anschluss für externes Audiogerät.
- $(1)$  $\circ$ 
	- Einschalten oder auf Standby.

#### $\overline{+}$  / KOPPLUNG  $\sigma$

- Drücken Sie hierauf, um eine Quelle auszuwählen: FM (UKW), DAB+, AUDIO IN, BT.
- Im Bluetooth-Modus länger als 2 Sekunden lang gedrückt halten, um den Kopplungsmodus zu aktivieren.

#### MENU (MENÜ) / 5 <sup>(8)</sup>

- Aufrufen des Hauptmenüs.
- PRESET  $\circledcirc$ 
	- Zur Auswahl eines voreingestellten Internet-Radiosenders, eines UKW-Radiosenders oder DAB+-Senders.

#### $(10)$ SELECT / ▶Ⅱ

Bestätigen der Auswahl.

 $(1)$ **INFO/**<sup>2</sup>

- Informationen anzeigen.
- t Helligkeit der Hintergrundbeleuchtung einstellen.

#### $\Omega$ SLEEP/ALARM

Weck- und Schlafoptionen einstellen.

#### $\circ$  $IA4 / TUNE -$

- Zum vorherigen Titel springen;
- Den vorherigen Radiosender einstellen.

#### $(14)$ TUNE  $+ / \rightarrow +$

- Zum nächsten Titel springen;
- Den nächsten Radiosender einstellen.

#### $(15)$  $VOL$  – UND VOL +

t Hiermit wird die Lautstärke angepasst.

#### $(16)$ MUTE

· Lautstärke stumm schalten.

#### $(17)$ ANT

Hier die mitgelieferte Radioantenne anschließen.

#### $(18)$ DC IN-Buchse

Hier den mitgelieferten AC-Netzadapter anschließen.

## Überblick über die Fernbedienung

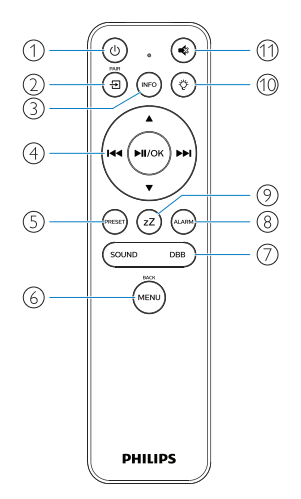

- $\bigcap$ ັປ
	- Einschalten oder auf Standby.

#### Ξ  $(2)$

- t Drücken, um zum grafischen Hauptmenü zu gelangen;
- Internet-Radio, Spotify, DAB-Radio, UKW-Radio, BT-Modus, AUX IN-Modus.
- t Gedrückt halten, um zum BT-Modus zu wechseln.

#### $(nF<sub>0</sub>)$  $\circled{3}$

Hiermit werden Wiedergabeinformationen oder Informationen zum Radioservice angezeigt.

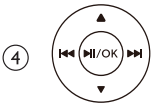

- Hiermit wählen Sie einen UKW-Sender aus.
- t Hiermit wählen Sie einen DAB+-Sender aus.
- t Hiermit werden Radiosender programmiert.
- Hiermit werden Radiosender automatisch gespeichert.
- Hiermit wird die Lautstärke angepasst.
- Hiermit wird die AUDIO IN-Quelle ausgewählt.

 $\circ$ PRESET

- Hiermit wird ein voreingestellter Radiosender ausgewählt.
- (menl  $\odot$ 
	- Zurück zum vorherigen Menü.

#### $\left( 7\right)$ SOUND/DBB

- Auswahl eines voreingestellten Soundeffekts.
- Schaltet DBB ein oder aus.

(alari  $\circled{8}$ 

- t Weck-Timer einstellen.
- zZ  $\circ$ 
	- Schlaf-Timer einstellen.

#### Ö  $(10)$

t Helligkeit der Hintergrundbeleuchtung einstellen.

≼  $(11)$ 

> Schaltet den Ton stumm oder hebt die Stummschaltung wieder auf.

## 3 Erste Schritte

## Anschließen an das Stromnetz

Schließen Sie das Netzkabel an die Netzsteckdose an.

### Achtung

t Die Verwendung von Bedienelementen oder Einstellungen oder die Durchführung von Verfahren, die nicht hier aufgeführt sind, kann zu gefährlicher Strahlenexposition oder anderen unsicheren Betriebsweisen führen.

Befolgen Sie immer die Anweisungen in diesem Kapitel in der angegebenen Reihenfolge.

Wenn Sie sich an Philips wenden, wird das Modell und die Seriennummer dieses Produkts erfragt.

Modell-Nr.

Serien-Nr.

### Anschließen der Radioantenne

Schließen Sie die mitgelieferte Radioantenne an das Gerät an, bevor Sie Radio hören.

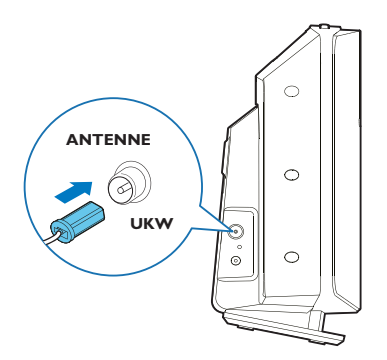

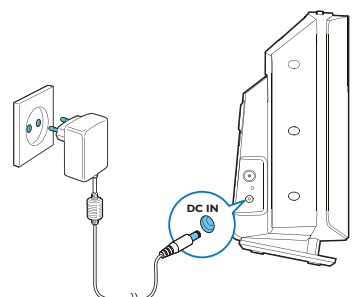

### Achtung

- t Gefahr von Produktschäden! Stellen Sie sicher, dass die Versorgungsspannung mit der auf der Rückseite oder Unterseite des Gerätes aufgedruckten Spannung übereinstimmt.
- t Gefahr eines elektrischen Schlags! Bevor Sie den AC-Netzadapter einstecken, vergewissern Sie sich, dass der Adapter-Steckerkonverter sicher befestigt ist. Wenn Sie den AC-Netzadapter trennen, ziehen Sie ihn immer am Netzstecker aus der Netzsteckdose, nicht am Netzkabel.
- Vergewissern Sie sich, bevor Sie den AC-Netzadapter anschließen, dass alle anderen Verbindungen hergestellt sind.

## Aufstellen des Geräts

Bevor Sie dieses Gerät auf den Tisch stellen, befestigen Sie den mitgelieferten Tischständer am Hauptgerät, wie unten abgebildet.

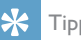

### Tipp

Wie Sie dieses Produkt an der Wand befestigen, entnehmen Sie bitte dem beigefügten Wandmontageblatt.

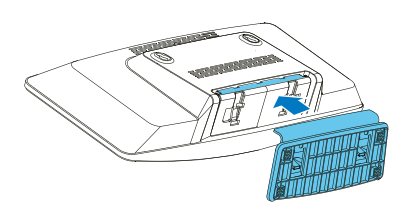

## Vorbereiten der Fernbedienung

### Achtung

- t Gefahr von Produktschäden! Wenn die Fernbedienung für längere Zeit nicht benutzt wird, entfernen Sie die Batterien.
- Batterien enthalten chemische Substanzen und müssen deshalb ordnungsgemäß entsorgt werden.

Batterien der Fernbedienung einlegen:

Batteriefach öffnen

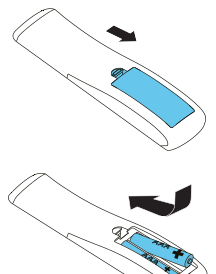

2 Die mitgelieferten 2 AAA-Batterien mit der richtigen Polarität einlegen, (+/-) wie angegeben.

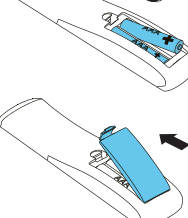

Batteriefach schließen.

## **Einschalten**

### Drücken Sie (1).

← Wenn das Gerät eingeschaltet wird, wird es auf die zuletzt gewählte Quelle eingestellt.

### Um in den Standby-Modus zu wechseln, erneut auf (<sup>1</sup>) drücken.

- $\rightarrow$  Das Anzeigefeld wird abgeblendet.
- **→** Die Uhrzeit und das Datum (falls eingestellt) werden angezeigt.

Wenn das Gerät 15 Minuten lang nicht benutzt wird, wechselt das Gerät automatisch in den Standby-Modus.

### Zum Umschalten auf die Hauptanzeige:

- Drücken Sie (
	- **→** Das Anzeigefeld wird wie unten dargestellt angezeigt:

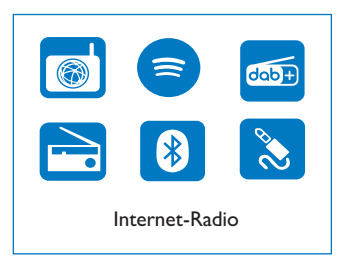

2 Die Navigationstasten drücken, um die Menüoptionen auszuwählen.

## Erste Einstellung ausführen

Folgen Sie den nachstehenden Anweisungen, um einige Grundeinstellungen zu konfigurieren.

Zum Hören von Internet-Radio müssen Sie zunächst eine WLAN-Verbindung einrichten. Wi-Fi Protected Setup (WPS) ist ein von der Wi-Fi Alliance erstellter Standard für die einfache Einrichtung sicherer WLAN-Heimnetzwerke. Wenn Ihr WLAN-Router WPS unterstützt, können Sie das Radio schnell und sicher über eine der beiden Einrichtungsmethoden mit dem Router verbinden: Drucktastenkonfiguration (PBC) oder Persönliche Identifikationsnummer (PIN). Für die Router, die WPS nicht unterstützen, besteht eine weitere Möglichkeit, das Radio mit dem Router zu verbinden.

### Hinweis

- Bevor die Verbindung mit einem Netzwerk herstellen, machen Sie sich mit dem Netzwerkrouter vertraut.
- Stellen Sie sicher, dass Ihr WLAN-Heimnetzwerk aktiviert ist.
- 1 Wenn das Gerät zum ersten Mal eingeschaltet wird, wird die Anzeige eingeblendet.

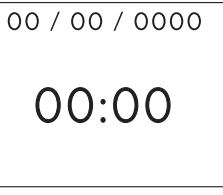

 $2$  Drücken Sie (1).

[Language] wird angezeigt.

Die Navigationstasten drücken, um Ihre bevorzugte Sprache zu wählen.

Hinweis

- **4** [Privacy notice] wird angezeigt.
	- Drücken Sie zum Bestätigen [Select] oder [OK].
- 5 **[Setup wizard**] wird angezeigt.
	- Folgen Sie den nachstehenden Anweisungen, um einige Grundeinstellungen zu konfigurieren.
- 6 Wenn [Setup wizard] angezeigt wird,
	- die Navigationstasten drücken, um **[YES**] zu wählen und die Einrichtung zu starten.
	- Drücken Sie zum Bestätigen [Select] oder [OK]. Wenn Sie [NO] wählen, werden Sie beim nächsten Mal aufgefordert, den Assistenten auszuführen.
- Wenn [12/24 hour format] angezeigt wird,
	- drücken Sie die Navigationstasten, um das 12- oder 24-Stunden-Format zu wählen, und drücken Sie dann zum Bestätigen [Select] oder [OK].
- 8 Wenn die Liste [Auto update] angezeigt wird,
	- drücken Sie die Navigationstasten, um Ihre bevorzugte Zeitaktualisierungsmethode zu wählen, und drücken Sie dann zum Bestätigen [Select] oder [OK].

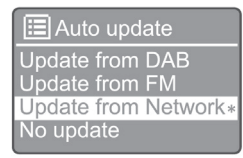

[Update from DAB]: Synchronisiert die Zeit mit DAB-Sendern.

[Update from FM]: Synchronisiert die Zeit mit UKW-Sendern.

[Update from Network]: Synchronisiert die Zeit mit Internet-Radiosendern.

→ Wenn [Update from Network] ausgewählt ist, wiederholen Sie den Schritt 6, um die Zeitzone einzustellen, und wiederholen Sie dann Schritt 6, um die Sommerzeit einzustellen und festzulegen, ob das Gerät immer mit dem Netzwerk verbunden bleiben soll.

[No update]: Deaktiviert die Zeitsynchronisation.

- ← Wenn [No update] ausgewählt ist, wiederholen Sie Schritt 7, um Datum und Uhrzeit einzustellen.
- - **9** Wenn [Set timezone] ausgewählt ist,
		- die Navigationstasten drücken, um die Zeitzone auszuwählen, in der Sie sich befinden.
- $10$  Wenn [Daylight savings] ausgewählt ist,
	- die Navigationstasten drücken und [YES] auswählen, um die Sommerzeit zu verwenden.
	- Zum Bestätigen **[OK**] drücken.
	- Wenn Sie [NO] wählen, werden Sie beim nächsten Mal aufgefordert, den Assistenten auszuführen.
- 11 Wenn [Network settings] ausgewählt ist,
	- die Navigationstasten drücken und [YES] wählen, um die Netzwerkverbindung aufrecht zu halten.
	- Zum Bestätigen **[OK**] drücken.
		- Das Radio beginnt automatisch mit der Suche nach drahtlosen Netzwerken.
		- Eine Liste der verfügbaren WLAN-Netzwerke wird angezeigt.
- 12 Wenn [SSID] angezeigt wird,
	- die Navigationstasten drücken, um das Netzwerk auszuwählen.
	- Drücken Sie [OK], um eine Option für die Verbindung mit dem Router auszuwählen.

### WPS-Einrichtung

Die WPS-Taste am Router drücken. Zum Fortfahren auf dem Gerät auf [Select] drücken.

- [Push Button]: Diese Option wählen, wenn Ihr WLAN-Router die WPS- und PBC-Einrichtungsmethode unterstützt. Zum Fortfahren werden Sie aufgefordert, die Verbindungstaste auf Ihrem Router und dann auf [OK] zu drücken.
- [Pin]: Diese Option wählen, wenn Ihr WLAN-Router die WPS- und PIN-Einrichtungsmethode unterstützt. Das Radio generiert eine 8-stellige Codenummer, die Sie in den Router eingeben können.
- [Skip WPS]: Wählen Sie diese Option, wenn Ihr WLAN-Router WPS nicht unterstützt. Sie werden aufgefordert, den Schlüssel für Ihr WLAN-Netzwerk einzugeben.
- $13$  Drücken Sie, wie auf dem Anzeigefeld angegeben, die WPS-Taste oder geben Sie den Pin Ihres Routers ein, oder geben Sie den Schlüssel zur Netzwerkverbindung ein (Die angezeigten Optionen hängen von der Art Ihres Netzwerks und dem verwendeten Netzwerkschutz ab).

Um ein Zeichen zur Eingabe des Netzwerkschlüssels auszuwählen, drücken Sie die Navigationstasten und bestätigen Sie dann mit [OK].

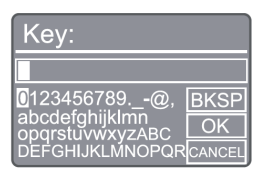

- Um den Vorgang abzubrechen, mit den Navigationstasten auf [CANCEL] drücken, und dann mit [OK] bestätigen.
- Um Ihren Eintrag zu löschen, mit den Navigationstasten auf [BKSP] drücken und dann mit [OK] bestätigen.
- Um den Vorgang zu beenden auf [MENU] drücken. Wenn das Netzwerk eingerichtet ist, wird [Connected] angezeigt.
- $14$  Wenn [Setup wizard completed] angezeigt wird, auf [OK] drücken, um die Einstellung zu verlassen.

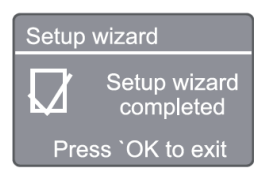

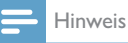

- t Bei einigen WLAN-Routern müssen Sie evtl. die WPS-Taste für die WLAN-Verbindung gedrückt halten. Einzelheiten finden Sie in der
- Bedienungsanleitung der einzelnen Router. t Um den Einrichtungsassistenten erneut auszuführen, wählen Sie [System settings] > [Setup wizard]-Menü (siehe Kapitel "Systemeinstellungsmenü verwenden").

## 4 Internet-Radio hören

Hinweis

Stellen Sie sicher dass Ihr WLAN-Heimnetzwerk aktiviert ist.

Das Radio kann über die Internetverbindung Tausende von Radiosendern aus der ganzen Welt wiedergeben.

### Menü in der Senderliste im Internet-Radiomodus verwenden

Sobald die Internetverbindung hergestellt ist, finden Sie eine Liste der angezeigten Sender. Wählen Sie eine aus, um die Übertragung zu starten.

- Internet-Radiomodus auswählen.
	- Das Radio verbindet sich mit dem zuvor verbundenen Netzwerk, und stellt dann den zuletzt gehörten Internet-Radiosender ein.
	- ← Wenn vorher keine Netzwerkverbindung hergestellt wurde, beginnt das Radio automatisch mit der Suche nach drahtlosen Netzwerken (siehe Auswahl "Erste Schritte"

> "Erste Einstellung ausführen" oder "Systemeinstellungsmenü verwenden" > "Netzwerkeinstellungen anpassen", um die Netzwerkverbindung herzustellen).

- 2 Drücken Sie (MENU), um das Hauptmenü aufzurufen.
- 3 Die Navigationstasten drücken, um die Menüoptionen auszuwählen:

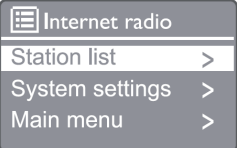

[Station list]: Alle verfügbaren Internet-Radiosender einstellen.

[System settings]: Systemeinstellungen anpassen (dieselbe Menüoption für alle Arbeitsmodi. Für Details siehe Kapitel "Systemeinstellungsmenü verwenden").

[Main menu]: Zugang zum Hauptmenü (dieselbe Menüoption für alle Arbeitsmodi. Für Details siehe Kapitel "Hauptmenü verwenden").

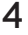

4 Um eine Option auszuwählen, [OK] drücken.

- 5 Falls eine Unteroption vorhanden ist, die Schritte 3 bis 4 wiederholen.
	- Um zum vorherigen Menü zurückzukehren, (<sub>MENU</sub>) drücken.

### [Station list]

[China]: Schaltet alle verfügbaren Internet-Radiosender in China ein, wie z. B. Popmusik, klassische Musik, Wirtschaftsnachrichten usw.

### [Stations]

[History]: Internet-Radiosender nach ihrem Verlauf durchsuchen.

[Search]: Nach Internet-Radiosendern suchen. Zum Suchen die Navigationstasten drücken, um ein Schlüsselwort einzugeben und dann [SELECT] drücken.

[Location]: Internet-Radiosender nach Standort durchsuchen.

[Popular]: Die beliebtesten Sender im Internet einstellen. [Discover]: Liste der gefundenen Internet-Radiosender anzeigen.

## Internet-Radiosender speichern

### Hinweis

Es können maximal 20 Internet-Radiosender gespeichert werden.

- Stellt im Internet-Radiomodus einen Internet-Radiosender ein.
- 2 [PRESET] 2 Sekunden gedrückt halten.
	- Die Liste der voreingestellten Sender wird angezeigt.
- 3 Die Navigationstasten drücken, um eine voreingestellte Nummer auszuwählen, und dann zum Bestätigen [SELECT] drücken.
	- **H** [Preset stored] wird angezeigt.
	- **→** Der Sender wird unter der ausgewählten Position gespeichert.

### Einen voreingestellten Internet-Radiosender auswählen

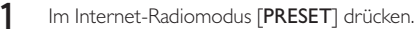

2 Die Navigationstasten drücken, um eine Nummer auszuwählen, und dann zum Bestätigen [SELECT] drücken.

## Informationen zum Internet-Radiosender anzeigen

Während Sie Internet-Radio hören, wiederholt auf drücken, um durch die folgenden Informationen zu blättern (falls verfügbar):

- Künstler- und Titelname
- Senderbeschreibung
- Genre und Standort der Sender
- Codec und Abtastrate
- Wiedergabe-Puffer
- Datum

### Hinweis

- t Wenn innerhalb von 15 Sekunden keine Taste gedrückt wird, wird das Menü verlassen.
- t Senderlisten und Untermenüs können sich von Zeit zu Zeit ändern und je nach Standort variieren.

## 5 Hören Sie Spotify

- Ihr Telefon, Tablet oder Ihren Computer als Fernbedienung für Spotify nutzen.
- Erfahren Sie mehr unter www.spotify.com/connect.
- Die Spotify-Software unterliegt den Lizenzen Dritter, zu finden auf: www.spotify.com/connect/ third-party-licenses/

## 6 DAB-Radiosender hören

## DAB-Radiosender einstellen

Wenn Sie zum ersten Mal den DAB-Radiomodus wählen oder wenn die Senderliste leer ist, führt das Radio automatisch einen vollständigen Suchlauf durch.

- $1$  Drücken Sie ( $_{\text{MEN}}$ ), um das Hauptmenü aufzurufen.
- 2 Die Navigationstasten drücken, um die Menüoptionen zu wählen, und dann den [DAB]- Modus auswählen.
	- $\rightarrow$  [Scan] wird angezeigt.
	- Das Radio scannt und speichert automatisch alle DAB-Radiosender und sendet dann den ersten verfügbaren Sender.
	- **→** Die Senderliste wird im Radio gespeichert. Wenn Sie das Radio das nächste Mal einschalten, findet der Sendersuchlauf nicht statt.

### Einen Sender aus der verfügbaren Senderliste einstellen

Im DAB-Modus die Navigationstasten drücken, um durch die verfügbaren DAB-Sender zu navigieren.

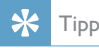

t Die Sender können von Zeit zu Zeit verändert werden. Zum Aktualisieren der Senderliste wählen Sie das Menü [Scan], um eine vollständige Suche durchzuführen.

## DAB-Radiosender speichern

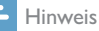

- t Neue Sender und Dienste werden von Zeit zu Zeit zu den DAB-Sendungen hinzugefügt. Führen Sie regelmäßig einen Scan durch, um neue DAB-Sender und -Dienste verfügbar zu machen.
- Es können maximal 20 DAB-Radiosender gespeichert werden.
- Im DAB-Modus einen DAB-Radiosender einstellen.
- 2 [PRESET] länger als 2 Sekunden gedrückt halten.
	- Die Liste der voreingestellten Sender wird angezeigt.
- 3 Die Navigationstasten drücken, um eine voreingestellte Nummer auszuwählen, und dann zum Bestätigen [SELECT] oder [OK] drücken.
	- **Following** Preset stored] wird angezeigt.
	- **→** Der Sender wird unter der ausgewählten Position gespeichert.

### Einen voreingestellten DAB-Radiosender auswählen

- Im DAB-Modus auf [PRESET] drücken.
- 2 Die Navigationstasten drücken, um eine Nummer auszuwählen, und dann zum Bestätigen [SELECT] oder [OK] drücken.

## DAB-Menüauswahl und Informationsanzeige

- Im DAB-Modus auf [MENU] drücken, um das DAB-Menü aufzurufen.
- 2 Die Navigationstasten drücken, um die Menüoptionen umzuschalten.

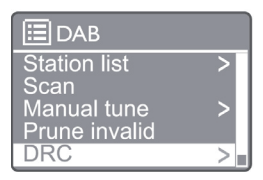

[Station list]: Zeigt alle DAB-Radiosender an. Wenn kein Sender gefunden wird, beginnt das Radio, DAB-Sender zu suchen und der Senderliste hinzuzufügen. [Scan]: Sucht und speichert alle verfügbaren DAB+-Radiosender.

[Manual tune]: Stellt einen DAB+-Sender manuell ein. [Prune invalid]: Entfernt ungültige Sender aus der Senderliste.

[DRC]: Komprimiert den Dynamikbereich eines Radiosignals, sodass die Lautstärke leiser Töne erhöht und die Lautstärke lauter Töne reduziert wird.

[Station order]: So können Sie festlegen, wie die Sender beim Scrollen in der Senderliste angeordnet werden.

[System settings]: Passt die Systemeinstellungen an. [Main Menu]: Zugang zum Hauptmenü (siehe Kapitel "Hauptmenü verwenden").

- 3 Um eine Option auszuwählen, [SELECT] oder [OK] drücken.
- 4 Wenn eine Unteroption verfügbar ist, die Schritte 2 bis 3 wiederholen.
	- t Um das Menü zu verlassen, erneut auf [MENU] / [INFO] drücken.

### [Prune invalid]

- Lь [Yes]: Entfernt alle ungültigen Sender aus der Senderliste.
- $\rightarrow$ [No]: Zurück zum vorherigen Menü.

### [DRC]

- → [DRC high]: Schaltet DRC auf einen hohen Pegel (die für laute Umgebungen empfohlene Standardoption).
- $\mapsto$  [DRC low]: Schaltet DRC auf einen niedrigen Pegel.
- $\mapsto$ **[DRC off]:** Schaltet DRC aus.

### [Station order]

- [Alphanumeric]: Ordnet die Sender in alphabetischer Reihenfolge (Standardeinstellung).
- ← [Ensemble]: Listet Gruppen von Sendern auf, die gemeinsam in derselben Gruppe ausgestrahlt werden (z. B: BBC oder Süd-Wales lokal).

Hinweis

t Wenn innerhalb von 15 Sekunden keine Taste gedrückt wird, wird das Menü verlassen.

## DAB+-Informationen anzeigen

Während Sie DAB-Radio hören, drücken Sie wiederholt [MENU]/[INFO], um verschiedene Informationen (falls verfügbar) anzuzeigen.

- Sendername
- Dynamisches Label-Segment (DLS)
- Signalstärke
- Programmtyp (PTY)
- Sendergruppenname
- Frequenz
- Signalfehlerrate
- Bitrate und Audio-Status
- Codec
- t Uhrzeit und Datum

## 7 UKW-Radio hören

## UKW-Radiosender einstellen

- 1 Im Hauptmenü den [FM]-Modus auswählen.
- $2$  Die Taste ( $\blacktriangleleft$  oder  $\blacktriangleright$ ) länger als 2 Sekunden gedrückt halten.
	- **→** Das Radio wechselt automatisch zu einem UKW-Radiosender mit starkem Empfang.
- 3 Schritt 2 wiederholen, um weitere Sender einzustellen.
	- $\rightarrow$  Finstellen eines schwachen Senders: Drücken Sie wiederholt auf ( $\blacktriangleleft$  oder  $\blacktriangleright$ ), bis Sie einen optimalen Empfang finden.

## UKW-Radiosender speichern

### Hinweis

Es können maximal 20 UKW-Radiosender gespeichert werden.

- Im UKW-Modus einen UKW-Radiosender einstellen.
- 2 Die Taste [PRESET] länger als 2 Sekunden gedrückt halten. [Save to Preset] wird angezeigt.
- 3 Die Navigationstasten drücken, um diesem Radiosender eine Nummer von 1 bis 20 zuzuweisen, dann zum Bestätigen [SELECT] drücken.

**Fast stored**] wird angezeigt.

4 Die Schritte 1 bis 3 wiederholen, um weitere Sender zu programmieren.

### Hinweis

Speichern Sie einen anderen Sender an dem Speicherplatz, um einen programmierten Sender zu überschreiben.

## Auswahl eines voreingestellten UKW-Radiosenders

- Im UKW-Modus [PRESET] drücken.
- 2 Die Navigationstasten drücken, um eine Nummer auszuwählen, und dann zum Bestätigen [SELECT] drücken.

## Menü im UKW-Modus verwenden

- Im UKW-Modus auf [MENU] drücken, um das UKW-Menü aufzurufen.
- 2 Die Navigationstasten drücken, um durch die Menüoptionen zu blättern:

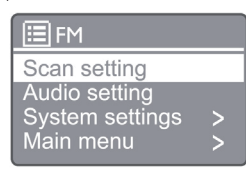

### [Scan setting]

### [Audio setting]

[System settings]: Passt die Systemeinstellungen an (siehe Kapitel "Systemeinstellungsmenü verwenden").

[Main menu]: Zugang zum Hauptmenü (siehe Kapitel "Hauptmenü verwenden").

- 3 Um eine Option auszuwählen. [SELECT] drücken.
- 4 Falls eine Unteroption vorhanden ist, die Schritte 2 bis 3 wiederholen.
	- Um zum vorherigen Menü zurückzukehren, [MENU] drücken.

### [Scan setting]

### [Strong stations only?]

- [YES]: Scannt nur UKW-Radiosender mit starken Signalen.
- Lь [NO]: Sucht und speichert alle verfügbaren UKW-Radiosender.

### [Audio setting]

### [Listen in Mono only?]

- [YES]: Wählt Mono-Sendung aus ┶
- [NO]: Wählt Stereo-Sendung aus

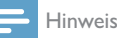

### t Wenn innerhalb von 15 Sekunden keine Taste gedrückt wird, wird das Menü verlassen.

## RDS-Informationen anzeigen

RDS (Radio Data System) ist ein Dienst, mit dem zusätzliche Informationen für UKW-Sender angezeigt werden können. Wenn Sie einen UKW-Sender mit RDS-Signal hören, werden ein RDS-Symbol und der Sendername angezeigt.

- 1 Stellt einen RDS-Sender ein.
- 2 Drücken Sie wiederholt auf [MENU] / [INFO]. um verschiedene RDS-Informationen anzuzeigen (falls verfügbar):
	- Sendername
	- Radio-Textnachrichten
	- Programmtyp
	- **Frequenz**
	- Datum

## 8 Wiedergabe von Bluetoothfähigen Geräten

1 Drücken Sie auf  $\left( \frac{1}{n} \right)$  um die Bluetooth-Quelle

mit der Fernbedienung auszuwählen.

- $\rightarrow$  [BT] wird angezeigt.
- Die Bluetooth-LED-Anzeige blinkt blau.
- 2 Aktivieren Sie auf Ihrem Gerät, das Advanced Audio Distribution Profile (A2DP) unterstützt, Bluetooth und suchen Sie nach Bluetooth-Geräten, die gekoppelt werden können (siehe Bedienungsanleitung Ihres Bluetooth-Geräts).
- 3 Wählen Sie auf Ihrem Bluetooth-fähigen Gerät "Philips M2805" und geben Sie das Kopplungspasswort "0000" ein.
	- Falls "Philips M2805" nicht gefunden wird oder keine Kopplung mit diesem Gerät möglich ist, halten Sie (=) länger als 2 Sekunden gedrückt, um den Kopplungsmodus zu aktivieren.
	- ← Nach erfolgreicher Kopplung und Verbindung leuchtet die Bluetooth-LED-Anzeige durchgehend blau.
- 4 Audio-Datei auf dem verbundenen Gerät wiedergeben.
	- Audio wird von Ihrem Bluetooth-fähigen Gerät zu diesem Gerät gestreamt.

Um die Verbindung zum Bluetooth-fähigen Gerät zu trennen, deaktivieren Sie Bluetooth auf Ihrem Gerät.

### Hinweis

- t Die Kompatibilität ist nicht mit allen Bluetooth-Geräten garantiert.
- t Alle Hindernisse zwischen dem Gerät und einem Bluetooth-Gerät kann die Reichweite verringern.
- t Die maximale Reichweite zwischen diesem Gerät und einem Bluetooth-Gerät beträgt ca. 10 Meter (33 Fuß).
- t Das Gerät kann bis zu 8 zuvor verbundene Bluetooth-Geräte speichern.

## Systemeinstellungsmenü verwenden

- $1$  Im Betriebsmodus ( $\mu_{\text{ENU}}$ ) drücken, um das Hauptmenü aufzurufen.
- 2 Die Navigationstasten drücken, um durch die Menüoptionen zu blättern.
- **3** [System settings] auswählen, und zum Bestätigen [OK] drücken.
- 4 Die Schritte 2 bis 3 wiederholen, um eine Option auszuwählen.

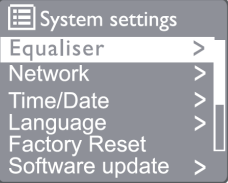

[Equaliser]: Entzerrer-Modus auswählen.

[Network]: Netzwerkverbindung herstellen.

[Time/Date]: Uhrzeit und Datum einstellen.

[Language]: Systemsprache auswählen.

[Factory Reset]: Radio auf die Werkseinstellungen zurücksetzen.

[Software update]: Informationen zur Software-Aktualisierung prüfen.

[Setup wizard]: Anweisungen zur Ersteinrichtung. [Info]: Software-Version prüfen.

[Privacy Policy]: Datenschutzerklärung anzeigen.

[Backlight]: Einstellungen der Hintergrundbeleuchtung anpassen.

Hinweis

t Wenn innerhalb von 15 Sekunden keine Taste gedrückt wird, wird das Menü verlassen.

### Systemsprache einstellen

Wählen Sie [System settings] > [Language].

← Eine Sprachenliste wird angezeigt.

2 Die Navigationstasten drücken, um durch die Menüoptionen zu blättern.

3 Zum Bestätigen [SELECT] drücken.

## Systemeinstellungen anpassen.

- Wählen Sie [System settings] > [Network].
- $2$  Die Navigationstasten drücken, um durch die Menüoptionen zu blättern.
- 3 Zum Bestätigen [SELECT] drücken.
- [Network wizard]: Anweisungen zur Netzwerkverbindung.

[PBC Wlan setup]: Diese Option wählen, wenn Ihr WLAN-Router die WPS- und PBC-Einrichtungsmethode unterstützt.

[View settings]: Die aktuellen Netzwerkinformationen anzeigen.

[Manual settings]

[DHCP enable]: IP-Adresse automatisch zuweisen. [DHCP disable]: IP-Adresse manuell zuweisen.

[NetRemote PIN Setup]: Passworteingabe für Fern-Netzwerk einrichten.

[Network profile]: Liste der Netzwerke anzeigen, die im Radio gespeichert sind.

[Clear network settings]: Auswahl der Netzwerkeinstellungen löschen.

[Keep network connected?]: Auswahl, ob das Netzwerk verbunden bleiben soll.

## Uhrzeit/Datum einstellen

- Wählen Sie [System settings] > [Time/Date].
- 2 Die Navigationstasten drücken, um durch die Menüoptionen zu blättern.
- 3 Zum Bestätigen [SELECT] drücken.

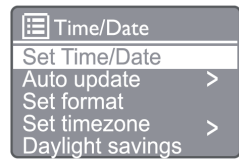

[Set Time/Date]: Uhrzeit und Datum einstellen. [Auto update]

[Update from DAB]: Synchronisiert die Zeit mit DAB-Sendern.

[Update from FM]: Synchronisiert die Zeit mit UKW-Sendern.

[Update from Network]: Synchronisiert die Zeit mit Internet-Radiosendern.

[No Update]: Deaktiviert die Zeitsynchronisation. [Set format]: 12/24-Stunden-Format einstellen.

[Set timezone]: Zeitzone einstellen.

[Daylight saving]: Aktiviert oder deaktiviert die Sommerzeit.

### Hinweis

- t Wenn die Zeit von DAB oder UKW aktualisiert wird hat die Sommerzeitoption keine Auswirkung.
- t Wenn Sie über das Netzwerk aktualisieren, stellen Sie Ihre Zeitzone ein.

## Alle Einstellungen zurücksetzen

- Wählen Sie [System settings] > [Factory Reset].
- 

2 Die Navigationstasten drücken, um durch die Menüoptionen zu blättern.

3 Zum Bestätigen [SELECT] drücken.

[Yes]: Radio auf die Werkseinstellungen zurücksetzen. [No]: Zurück zum vorherigen Menü.

## Software-Info prüfen und Firmware aktualisieren (falls verfügbar)

- Wählen Sie [System settings] > [Software update].
- 2 Die Navigationstasten drücken, um durch die Menüoptionen zu blättern.
- Zum Bestätigen [SELECT] drücken.

[Auto-check setting]: Wählt, ob neue Software-Versionen regelmäßig überprüft werden sollen. [Check now]: Prüft neue Software-Versionen sofort.

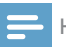

Hinweis

t Wenn das Radio erkennt, dass neue Software verfügbar ist, werden Sie gefragt, ob Sie mit Aktualisierungen fortfahren möchten. Wenn Sie zustimmen, wird die neue Software heruntergeladen und installiert. Vor der Software-Aktualisierung sicherstellen, dass das Radio an eine stabile Netzstromverbindung angeschlossen ist. Eine Unterbrechung der Stromversorgung während einer Software-Aktualisierung kann das Gerät beschädigen.

## Software-Version prüfen

- Wählen Sie [System settings] > [Info].
- 2 Die Navigationstasten drücken, um durch die Menüoptionen zu blättern.
- 3 Zum Bestätigen [SELECT] drücken.
	- Die aktuelle Software-Version wird angezeigt.

## Einstellungen der Hintergrundbeleuchtung anpassen

### $\mathbf{1}$  Wählen Sie [System settings] > [Backlight].

2 Die Navigationstasten drücken, um durch die Menüoptionen zu blättern.

3 Zum Bestätigen [SELECT] drücken.

[Timeout]: Eine Zeitüberschreitungsspanne für die Hintergrundbeleuchtung auswählen.

[On level]: Eine Helligkeitsstufe für die Hintergrundbeleuchtung auswählen.

[Dim level]: Die Helligkeitsstufenanzeige zwischen Mittel, Niedrig und Aus wählen.

## 10 System-Hauptmenü verwenden

- $1$  Im Betriebsmodus ( $\mu_{\text{ENU}}$ ) drücken, um das Startmenü aufzurufen.
- 2 Die Navigationstasten drücken, um durch die Menüoptionen zu blättern.
- 3 [Main menu] auswählen.
- 4 Zum Bestätigen [OK] drücken.
- 5 Die Schritte 2 bis 3 wiederholen, um eine Option auszuwählen:

[Internet radio]: Internet-Radiomodus auswählen. [Spotify]: Spotify-Modus auswählen.

[DAB]: DAB-Modus auswählen.

[FM]: UKW-Modus auswählen.

[Bluetooth]: Bluetooth-Modus auswählen.

[Sleep]: Schlaf-Timer einstellen.

[Alarm]: Weck-Timer einstellen.

[System Settings]: Passt die Systemeinstellungen an (siehe Kapitel "Systemeinstellungsmenü verwenden").

### Hinweis

- t Wenn innerhalb von 15 Sekunden keine Taste gedrückt wird, wird das Menü verlassen.
- Sie können auch die Ouellentaste drücken, um einen Modus auszuwählen: Internet-Radio, Spotify, DAB-Radio, UKW-Radio oder Bluetooth.

## Uhrzeit und Alarm einstellen

Dieses Gerät kann als Wecker verwendet werden.

- Im Betriebsmodus [MENU] drücken, um das Startmenü aufzurufen.
- 2 Die Navigationstasten drücken, um durch die Menüoptionen zu blättern.
- [Alarms] auswählen.
	- ← Wenn keine Uhrzeit eingestellt ist, werden Sie durch eine Meldung zum Einstellen aufgefordert.
- 4 Zum Fortfahren [OK] drücken.
- **→** Die Ziffer für den Tag blinkt.
- 5 Die Navigationstasten drücken, um den Tag einzustellen, dann zum Fortfahren [OK] drücken. **→** Die Ziffer für den Monat blinkt.
- 6 Den Schritt 5 wiederholen, um jeweils den Monat, das Jahr und die Uhrzeit einzustellen.
	- Die Optionen [Alarm I: Off [00:00]] und [Alarm 2: Off [00:00]] werden angezeigt.

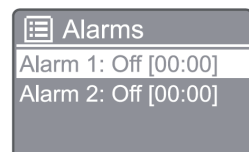

- $7$  Schritt 5 wiederholen, um  $[$ Alarm 1: off  $[00:00]$ > [Enable] oder [Off] auszuwählen.
- 8 Schritt 5 wiederholen, um den Weck-Timer zu aktivieren oder zu deaktivieren:
- [Off]: Weck-Timer deaktivieren.
- [Daily]: Der Alarm ertönt jeden Tag.
- [Once]: Der Alarm ertönt nur einmal.

[Weekends]: Der Alarm ertönt jeden Samstag und Sonntag.

[Weekdays]: Der Alarm ertönt jeden Tag von Montag bis Freitag.

- Schritt 5 wiederholen, um die [Time] (Zeit) auszuwählen, dann die Weckzeit einstellen.
- **10** Schritt 5 wiederholen, um [Mode] (Modus) auszuwählen, dann die Alarmquelle einstellen.

[Buzzer]: Wählt den Summer als Alarmquelle.

[Internet radio]: Wählt den zuletzt gehörten Internet-Radiosender als Alarmquelle.

[DAB]: Wählt den zuletzt gehörten DAB-Radiosender als Alarmquelle.

[FM]: Wählt den zuletzt gehörten UKW-Radiosender als Alarmquelle.

- 11 Schritt 5 wiederholen, um [Preset] auszuwählen, dann den letzten gehörten Radiosender oder einen voreingestellten Radiosender als Alarmquelle auswählen.
- 12 Schritt 5 wiederholen, um [Volume], auszuwählen und Ihre Alarmlautstärke einzustellen.
- 13 Schritt 5 wiederholen, um [Save] (Speichern) auszuwählen, und Alarm 1 ist eingestellt.

14 Die Schritte 7 bis 13 wiederholen, um den Alarm 2 einzustellen.

### Hinweis

- t Wenn der Alarm aktiviert ist, wird ein Alarmsymbol für Alarm 1 oder Alarm 2 angezeigt.
- Um den Alarm zu stoppen, auf dem Gerät auf ALARM drücken.
- Sie könne auch zu [System settings] > [Time/Date] gehen, um Uhrzeit und Datum einstellen (siehe "Systemeinstellungsmenü verwenden" > "Uhrzeit/Datum einstellen").

## Schlaf-Timer einstellen

- Im Betriebsmodus auf MENU drücken, um das Startmenü aufzurufen.
- 2 Die Navigationstasten drücken, um durch die Menüoptionen zu blättern.
- 3 Wählen Sie [Sleep] (Schlafen).
- $\Delta$  Die Navigationstasten drücken, um durch das Schlaf-Timer-Intervall (in Minuten) zu blättern.
	- ← Wenn [Sleep OFF] angezeigt wird, ist der Schlaf-Timer deaktiviert.

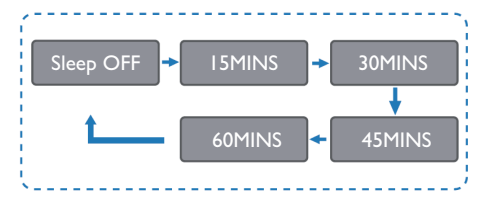

## 11 Produktinfor mationen

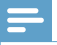

### Hinweis

Produktinformationen können ohne vorherige Ankündigung geändert werden.

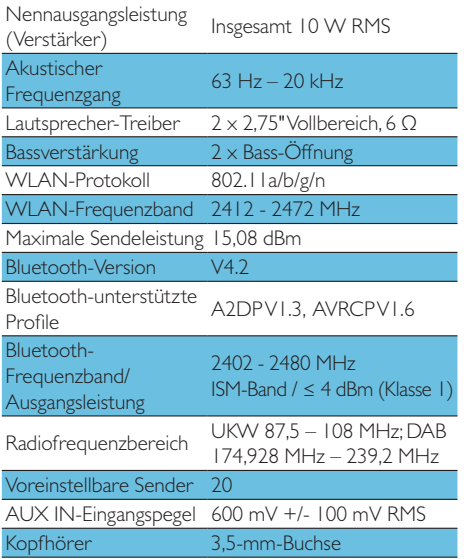

### **Stromversorgung**

Modell (AC-

Netzadapter der Marke AS190-090-AD190 Philips)

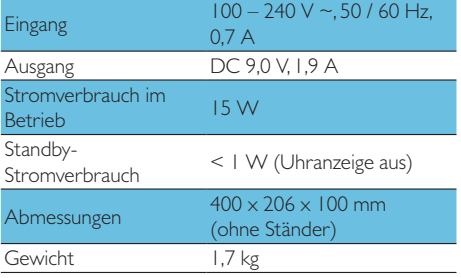

## 12 Fehlerbehebung

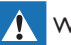

### Warnung

t Niemals das Gerätegehäuse entfernen

Damit die Garantie gültig bleibt, versuchen Sie niemals, das Gerät selbst zu reparieren.

Wenn bei der Verwendung dieses Geräts Probleme auftreten, überprüfen Sie die folgenden Punkte, bevor Sie den Service anfordern. Wenn das Problem weiterhin besteht, besuchen Sie die Website von Philips (www.philips.com/support). Wenn Sie sich an Philips wenden, stellen Sie sicher, dass sich das Gerät in der Nähe befindet und die Modell- und Seriennummer verfügbar sind.

### Kein Strom

- Vergewissern Sie sich, dass der Netzstecker des Geräts richtig angeschlossen ist.
- Vergewissern Sie sich, dass an der Netzsteckdose Spannung vorhanden ist.
- Als Energiesparmaßnahme schaltet sich das Gerät 15 Minuten nach Ende einer Wiedergabe und ohne dass ein Bedienelement betätigt wird, automatisch aus.

### Kein Ton

t Lautstärke einstellen.

### Die Fernbedienung funktioniert nicht

- t Bevor Sie eine Funktionstaste drücken, wählen Sie zunächst die richtige Quelle mit der Fernbedienung anstatt auf dem Hauptgerät aus.
- Verringern Sie den Abstand zwischen der Fernbedienung und dem Gerät.
- Die Batterien mit der richtigen Polarität, wie angegeben, einlegen.
- Die Batterien ersetzen.
- Richten Sie die Fernbedienung direkt auf den Sensor an der Vorderseite des Gerätes.

### Schlechter Radioempfang

- Vergrößern Sie den Abstand zwischen dem Gerät und Ihrem Fernseher oder anderen Strahlungsquellen.
- Ziehen Sie die Radioantenne vollständig aus.
- Sie können ein Ersatz-Antennenkabel mit einem L-förmigen Stecker an einem Ende erwerben.
- Schließen Sie den L-förmigen Stecker an dieses Produkt an und stecken Sie den Stecker am anderen Ende in Ihre Wandsteckdose

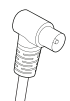

### Die Audioqualität ist nach der Verbindung mit einem Bluetoothfähigen Gerät schlecht

- Der Bluetooth-Empfang ist schlecht. Bewegen Sie das Gerät näher an diese Einheit heran oder entfernen Sie Hindernisse zwischen ihnen.
- Das Gerät unterstützt nicht die kompatiblen Profile, die für diese Einheit erforderlich sind.
- Die Bluetooth-Funktion des Geräts ist nicht aktiviert. Wie Sie die Funktion aktivieren. entnehmen Sie bitte der Bedienungsanleitung des Geräts.
- Diese Einheit befindet sich nicht im Kopplungsmodus.
- Diese Einheit ist bereits mit einem anderen Bluetooth-fähigen Gerät verbunden. Trennen Sie das Gerät und versuchen Sie es dann erneut.

### Das gekoppelte Mobilgerät stellt ständig eine Verbindung her und trennt sie wieder

- Der Bluetooth-Empfang ist schlecht. Bewegen Sie das Gerät näher an diese Einheit heran oder entfernen Sie Hindernisse zwischen ihnen.
- Einige Mobiltelefone können sich ständig verbinden und trennen, wenn Sie Anrufe tätigen oder beenden. Dies ist keine Fehlfunktion dieses Geräts.
- Bei einigen Geräten kann die Bluetooth-Verbindung aufgrund einer Energiesparfunktion automatisch deaktiviert werden. Dies ist keine Fehlfunktion dieses Geräts

### Uhr/Timer funktioniert nicht.

- Uhrzeit/Timer korrekt einstellen.
- Timer einschalten.
- Uhr/Timer-Einstellung ist gelöscht. Setzen Sie die Uhr bzw. den Timer zurück.
- Die Stromversorgung wurde unterbrochen oder das Netzkabel wurde getrennt.

## 13 Hinweis

Alle Änderungen oder Modifikationen an diesem Gerät, die nicht ausdrücklich von MMD Hong Kong Holding Limited genehmigt wurden, können dazu führen, dass die Berechtigung des Benutzers zum Betrieb des Produktes erlischt.

## Konformitätserklärung

Hiermit erklärt MMD Hong Kong Holding Limited. dass dieses Produkt den grundlegenden Anforderungen und anderen relevanten Bestimmungen der Richtlinie 2014/53/EU entspricht. Die Konformitätserklärung finden Sie unter www.philips.com/support.

## Umweltschutz

### Entsorgung des Altgeräts und alter Batterien

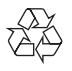

Ihr Produkt wird mit hochwertigen Materialien und Komponenten gefertigt, die recycelt und wiederverwendet werden können.

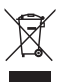

Dieses Symbol auf einem Produkt bedeutet, dass das Produkt unter die europäische Richtlinie 2012/19/EU fällt.

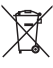

Dieses Symbol bedeutet, dass das Produkt Batterien gemäß der europäischen Richtlinie 2013/56/EU enthält. die nicht mit dem normalen Hausmüll entsorgt werden dürfen

Informieren Sie sich über das Jokale

Getrenntsammelsystem für Elektro- und

Elektronikprodukte sowie Batterien. Befolgen Sie die örtlichen Vorschriften und entsorgen Sie das Produkt und die Batterien niemals im normalen Hausmüll. Die ordnungsgemäße Entsorgung von Altgeräten und Batterien hilft, negative Folgen für die Umwelt und die menschliche Gesundheit zu vermeiden.

### Entfernen der Einweg-Batterien

Informationen zum Entfernen der Einwegbatterien finden Sie im Abschnitt zum Einlegen der Batterien.

 $18$ DE

### Umweltinformationen

Auf unnötige Verpackungen wurde verzichtet. Wir haben versucht, das Trennen der Verpackung in drei Materialien zu vereinfachen: Karton (Box), Polystyrolschaum (Puffer) und Polyethylen (Beutel, Schutzschaumfolie.)

Ihr Gerät besteht aus Materialien, die recycelt und wiederverwendet werden können, wenn es von einem Fachbetrieb zerlegt wird. Bitte beachten Sie die örtlichen Vorschriften zur Entsorgung von Verpackungsmaterialien, verbrauchten Batterien und Altgeräten.

## **&3 Bluetooth**°

Die Bluetooth® Wortmarke und die Logos sind eingetragene Marken im Besitz von Bluetooth SIG, Inc. und jede Verwendung dieser Marken durch MMD Hong Kong Holding Limited ist lizenziert. Andere Marken und Handelsnamen sind Eigentum ihrer jeweiligen Eigentümer.

Die Spotify-Software unterliegt den Lizenzen Dritter, zu finden auf: www.spotify.com/connect/third-partylicenses/

Das Anfertigen nicht autorisierter Kopien von kopiergeschütztem Material, einschließlich Computerprogrammen, Dateien, Sendungen und Tonaufnahmen, kann eine Verletzung der Urheberrechte sein und eine Straftat darstellen. Dieses Gerät darf nicht für solche Zwecke verwendet werden. Damit die Garantie gültig bleibt, versuchen Sie niemals, das Gerät selbst zu reparieren. Wenn bei der Verwendung dieses Geräts Probleme auftreten, überprüfen Sie die folgenden Punkte, bevor Sie den Service anfordern. Wenn das Problem weiterhin besteht, besuchen Sie die Philips-Webseite (www. philips.com/support). Wenn Sie sich an Philips wenden, stellen Sie sicher, dass sich das Gerät in der Nähe befindet und die Modell- und Seriennummer verfügbar sind.

### 5G, WIFI

Der Betrieb im 5,15–5,35-GHz-Bandbereich ist auf den Einsatz in Innenräumen beschränkt. Beschränkungssymbol (das Piktogramm ist für die Beschränkung der Verwendung in allen EU-Ländern reserviert, bitte entfernen Sie es, wenn es keine Beschränkung der Verwendung in EU-Ländern gibt.) In der Verpackung oder in der Bedienungsanleitung dargestellt, Warnung vor Einschränkungen oder Erläuterung zu Artikel 10(2) (für mindestens 1 Land betriebsbereit) und Informationen zu Einschränkungen gemäß Artikel 10(10).

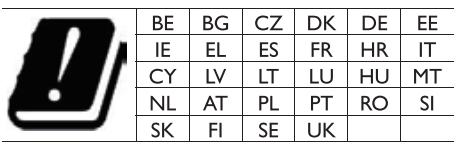

Frequenzbänder und Leistung

Dieses Mobiltelefon bietet die folgenden Frequenzbänder nur in EU-Gebieten und maximale Hochfrequenzleistung. Bluetooth: < 6 dBm WI AN-Band 2.4  $GHz < 16$  dBm  $5-GHz-Band$   $1-3 < 19 dBm$ 

5,8-G-Band < 7 dBm

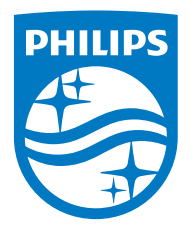

Änderungen der technischen Daten sind ohne Vorankündigung vorbehalten. 2020 © Philips und das Philips Shield Emblem sind eingetragene Marken der Koninklijke Philips N.V. und werden unter Lizenz verwendet. Dieses Produkt wurde von MMD Hong Kong Holding Limited oder einem seiner Partner hergestellt und wird unter der Verantwortung von MMD Hong Kong Holding Limited oder einem seiner Partner verkauft, und MMD Hong Kong Holding Limited ist der Garantiegeber in Bezug auf dieses Produkt. TAM2805\_00\_UM\_V1.0

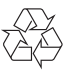